### Práctica Computacional: Introducción a Mathematica §

#### I. INTRODUCCIÓN

Mathematica se puede correr en 2 modos, uno es "textual" y se corre mediante el comando math, y el otro es "gráfico" y se corre con el comando mathematica.

La mejor forma de aprender *rápidamente* a usar el *Mathematica* es practicando ejemplos. En este caso hemos tomado los ejemplos mas simples del Mathematica Tour (http://www.wolfram.com/products/mathematica/tour/), que recomendamos seguir en detalle. Otra recomendación que damos, es utilizar el Help que existe en el mismo programa, donde se pueden encontrar estos mismos ejemplos y documentación detallada de cada sentencia.

<sup>§</sup>http://www.df.uba.ar/users/dmitnik/

## Mathematica como calculadora

```
Sumas :
In[2]:= 3 + 5
Out[2] = 8In[3]:= Potencias :
In[3]:= 57.28^100
Out [3]= 6.31395 \times 10^{175}In[4]:= 6^{\wedge}20Out[4]= 3656158440062976
In[5]:= 6^200
Out[5]= 426825223812027400796974891518773732342988745354489429495479078935112929549619739019
          072139340757097296812815466676129830954465240517595242384015591919845376
In[6]:= Calculos con precisiones arbitrarias :
In[6]: = N[Pi, 500]Out[6]= 3.1415926535897932384626433832795028841971693993751058209749445923078164062862089986
          28034825342117067982148086513282306647093844609550582231725359408128481117450284102
          70193852110555964462294895493038196442881097566593344612847564823378678316527120190
          91456485669234603486104543266482133936072602491412737245870066063155881748815209209
          62829254091715364367892590360011330530548820466521384146951941511609433057270365759
          59195309218611738193261179310511854807446237996274956735188575272489122793818301194
          91
In[7]:= Matrices :
In[7]:= MatrM := 8 81, 2<, 83, 4< <
        MatrixForm[MatrM]Out[8]//MatrixForm=
        \begin{array}{cc} 3 & 4 \end{array}(1 \ 2)\bigg)In[9]: MatrI := Inverse<sup>[MatrM]</sup>
        MatrixForm[Matr1]Out[10]//MatrixForm=
        i
        k
        \frac{3}{2}-2 1
              -\frac{1}{2}\mathcal{L}\overline{a}\frac{1}{2}In[11]:= Tablas :
In[11]: = m = Table[2 \times i + x \times j, {i, 4}, {j, 4}]Out[11]= \{2 + x, 2 + x^2, 2 + x^3, 2 + x^4\}, \{4 + x, 4 + x^2, 4 + x^3, 4 + x^4\},\{8 + x, 8 + x^2, 8 + x^3, 8 + x^4\}, \{16 + x, 16 + x^2, 16 + x^3, 16 + x^4\}\}\
```

```
In[12]: MatrixForm[m]Out[12]//MatrixForm=
           i
           k
           j<br>J<br/>j\eta2 + x^2 2 + x^3 2 + x^44 + x^2 4 + x^3 4 + x^48 + x^2   8 + x^3   8 + x^416 + x 16 + x^2 16 + x^3 16 + x^4\mathbf{r}\overline{a}\overline{a}In[13]: Eigenvalues[m]Out[13]= \{0, 0, \frac{1}{2} (30 + x + x^2 + x^3 + x^4 - \sqrt{900 - 28 x + 5 x^2 + 70 x^3 + 199 x^4 + 4 x^5 + 3 x^6 + 2 x^7 + x^8}\}.\frac{1}{2}\left(30+x+x^2+x^3+x^4+\sqrt{900-28\,x+5\,x^2+70\,x^3+199\,x^4+4\,x^5+3\,x^6+2\,x^7+x^8}\,\right)\Big\}In[14]:= Integrales :
In[14]: Integrate [Sin[x], x]
Out[14]= -Cos[x]In[15]:= Ecuaciones :
In[15]: Solve [\mathbf{x}^{\wedge}2 + \mathbf{x} = \mathbf{a}, \mathbf{x}]Out[15]= \left\{ \left\{ x \to \frac{1}{2} \left( -1 - \sqrt{1 + 4a} \right) \right\}, \left\{ x \to \frac{1}{2} \left( -1 + \sqrt{1 + 4a} \right) \right\} \right\}In[16]:= Graficos :
In[16]:= Plot@Sin@xD + Cos@xD, 8x, 0, 4 Pi< D;
                         2 4 6 8 10 12
          -0.50.5
               1
```

```
In[17]:= Options [Plot]
```
-1

Out[17]=  $\{$ AspectRatio  $\rightarrow \frac{1}{\text{GoldenRatio}}$ , Axes  $\rightarrow$  Automatic, AxesLabel  $\rightarrow$  None, AxesOrigin  $\rightarrow$  Automatic,  $AxesStyle \rightarrow Automatic$ , Background  $\rightarrow Automatic$ , ColorOutput  $\rightarrow Automatic$ , Compiled → True, DefaultColor → Automatic, Epilog → {}, Frame → False,<br>FrameLabel → None, FrameStyle → Automatic, FrameTicks → Automatic, GridLines → None, ImageSize  $\rightarrow$  Automatic, MaxBend  $\rightarrow$  10., PlotDivision  $\rightarrow$  30., PlotLabel  $\rightarrow$  None,  ${\tt PlotPoints} \ {\rightarrow}\ {\tt PlotRange} \ {\rightarrow}\ {\tt Automatic}\ ,\ {\tt PlotRegion} \ {\rightarrow}\ {\tt Automatic}\ ,\ {\tt PlotStyle} \ {\rightarrow}\ {\tt Automatic}\ ,$  $Proof \rightarrow \{\}$ , RotateLabel  $\rightarrow True$ , Ticks  $\rightarrow$  Automatic, DefaultFont  $\rightarrow$  \$DefaultFont, DisplayFunction  $\Rightarrow$  \$DisplayFunction, FormatType  $\Rightarrow$  \$FormatType, TextStyle  $\Rightarrow$  \$TextStyle $\}$ 

In[18]:= **Graficos :**

```
In[18]:= Plot3D[Sin[x + 2y], {x, 0, 2Pi}, {y, 0, 2Pi}];
```
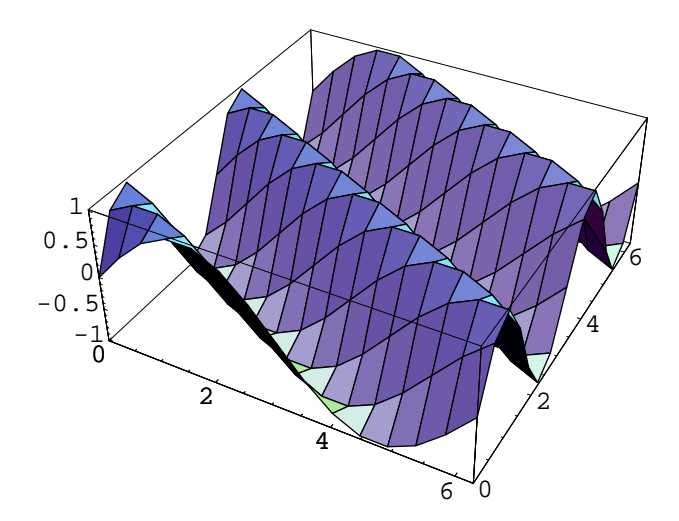

# Algoritmos en Mathematica

```
In[19]:= raices :
In[19]: FindRoot [\mathbf{x} \cdot \mathbf{Tan}[\mathbf{x}] = \mathbf{x} + 1, \{\mathbf{x}, 1\}]Out[19]= \{x \rightarrow 1.09006\}In[20]:= Integrales numericas :
In[20]:= NIntegrate@ Log@x + Sin@xDD, 8x, 0, 2<D
Out[20]= 0.555889
In[21]:= sistema de ecuaciones :
 In[21]:= Solve[{1+x<sup>2</sup> == 0, y<sup>2</sup> == x<sup>2</sup>, z == x}, {x, y, z}]
Out[21] = \ \{ \{ \texttt{y} \rightarrow - \texttt{i} \, , \, \texttt{z} \rightarrow - \texttt{i} \, , \, \texttt{x} \rightarrow - \texttt{i} \} \, , \ \{ \texttt{y} \rightarrow - \texttt{i} \, , \, \texttt{z} \rightarrow \texttt{i} \, , \, \texttt{x} \rightarrow \texttt{i} \} \, , \ \{ \texttt{y} \rightarrow \texttt{i} \, , \, \texttt{z} \rightarrow - \texttt{i} \, , \, \texttt{x} \rightarrow - \texttt{i} \} \, , \ \{ \texttt{y} \rightarrow \texttt{i} \, , \, \texttt{z} \rightarrow \texttt{i} \, , \In[22]:= soluciones numericas :
In[22]: = NSolve[x^6 - 6x^6 + 3 + 8x + 1] = 0, x
\texttt{Out[22]} = \{\{\mathbf{x} \rightarrow -2.05411\}\,,\,\, \{\mathbf{x} \rightarrow -1.2915\}\,,\,\, \{\mathbf{x} \rightarrow -0.126515\}\,,\,\, \{\mathbf{x} \rightarrow 1.55053\}\,,\,\, \{\mathbf{x} \rightarrow 1.9216\}\}In[23]:= Ecuaciones diferenciales :
 In[23]: solution = NDSolve[{y' [x] == y[x], y[1] == 2}, y, {x, 0, 3}]
Out[23]= \{ \{y \rightarrow InterpolatingFunction[\{\{0.,, 3.\}\}, \langle >]\}\}In[24]: = \mathbf{y}[1.5] \prime. solution
Out[24] = \{3.29745\}4
```
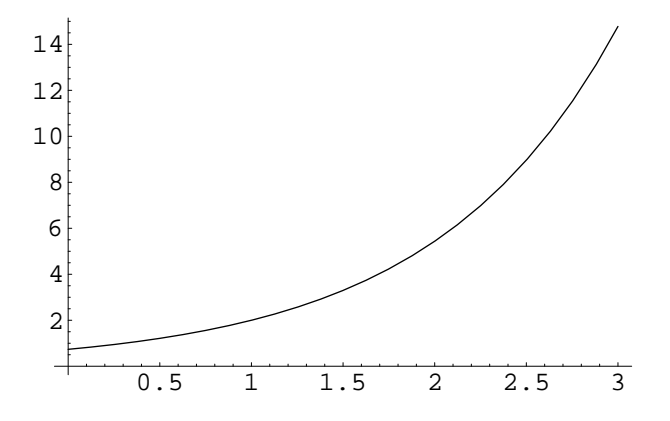

#### III. PROBLEMAS SUGERIDOS

- 1. Calcular la función sin  $(kx \omega t)$  entre 0 y 3π para distintos valores de k y  $\omega$ , en función de x y de t
	- (a) Grabar los resultados en un archivo
	- (b) Leer los resultados del archivo
	- (c) Hacer una película, en la cual se vea la onda avanzando.
- 2. Diagonalizar una matriz  $H$  tridiagonal simétrica, cuyos elementos son

$$
H_{i,i} = 1 + \frac{1}{2}i^2
$$

$$
H_{i,i+1} = -\frac{1}{2}
$$

- (a) Dibujar las primeras 3 autofunciones (sus autovalores son los mas bajos)
- (b) Aproximar la autofunción con autovalor mas bajo con una función exponencial.
- (c) Dibujar los Polinomios de Hermite, multiplicarlos por la exponencial anterior, y comparar los resultados con las autofunciones obtenidas.